# priority.

# רשימת חידושים לגרסה 21.0

### תוכן

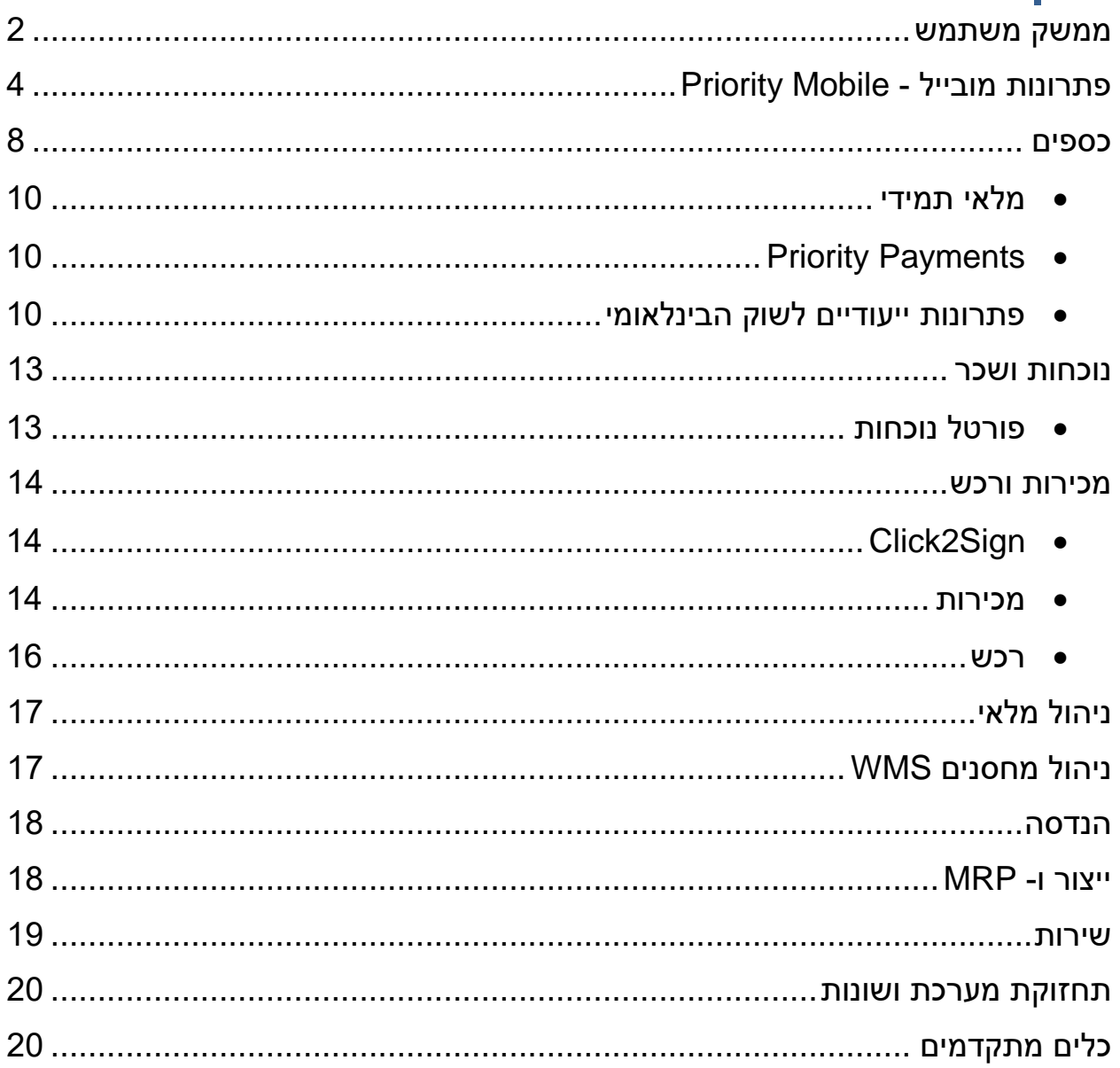

### <span id="page-1-0"></span>**ממשק משתמש**

● **אייקון צבעוני לסטטוס רשומות -** כדי להבליט את סטטוס התעודות הוספנו אייקון צבעוני לצד השדה סטטוס. צבע האייקון משתנה בהתאם להגדרות המערכת או הגדרות ספציפיות שהגדרתם ב -BPM. האייקון מופיע בתצוגת רשומה בודדת או בתצוגת פוקוס )למשל כאשר לוחצים על הכפתור **+ חדש**(.

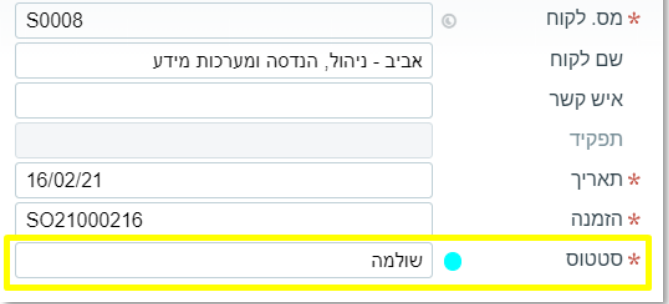

 $\frac{1}{\sqrt{2}}$ 

● **חלונית קיצורי דרך -** כדי להקל עליכם באיתור פעולות או מסכי בן במסך מסוים, חלוניות קיצורי הדרך לאיתור פעולות במסך (ctrl+F5) ומסכי בן (F5) זכו לנראות חדשה. בנוסף, כאשר למסך יהיו מעל 8 פעולות או מסכי בן, ∍

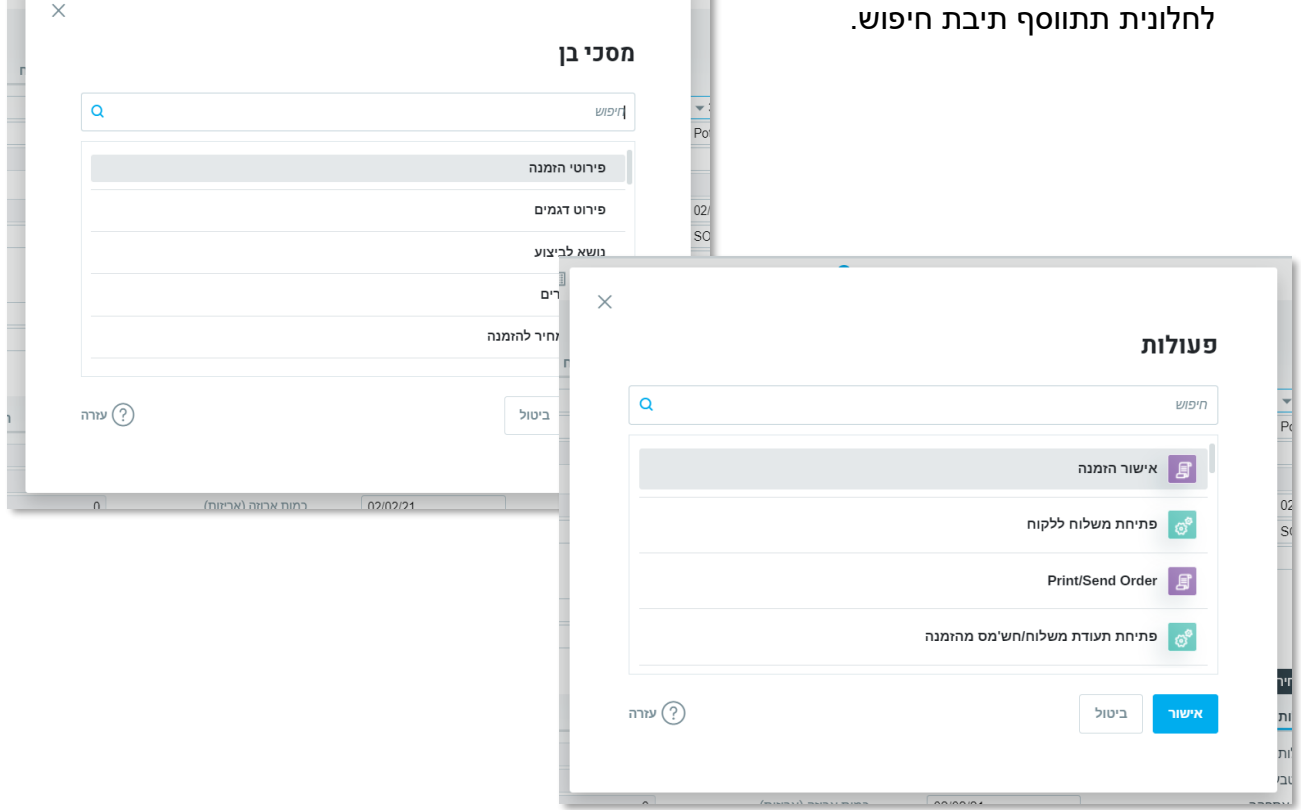

www.priority- software.com

● **כפתור מידע נוסף בהודעות -** מעכשיו תראו בחלק מהודעות המערכת )שגיאה/אזהרה( כפתור מידע נוסף. ההודעה תציג מידע כללי, ותחת כפתור המידע הנוסף תוכלו למצוא מידע על דרכי פעולה אפשריות או מידע שרלוונטי למנהלי מערכת.

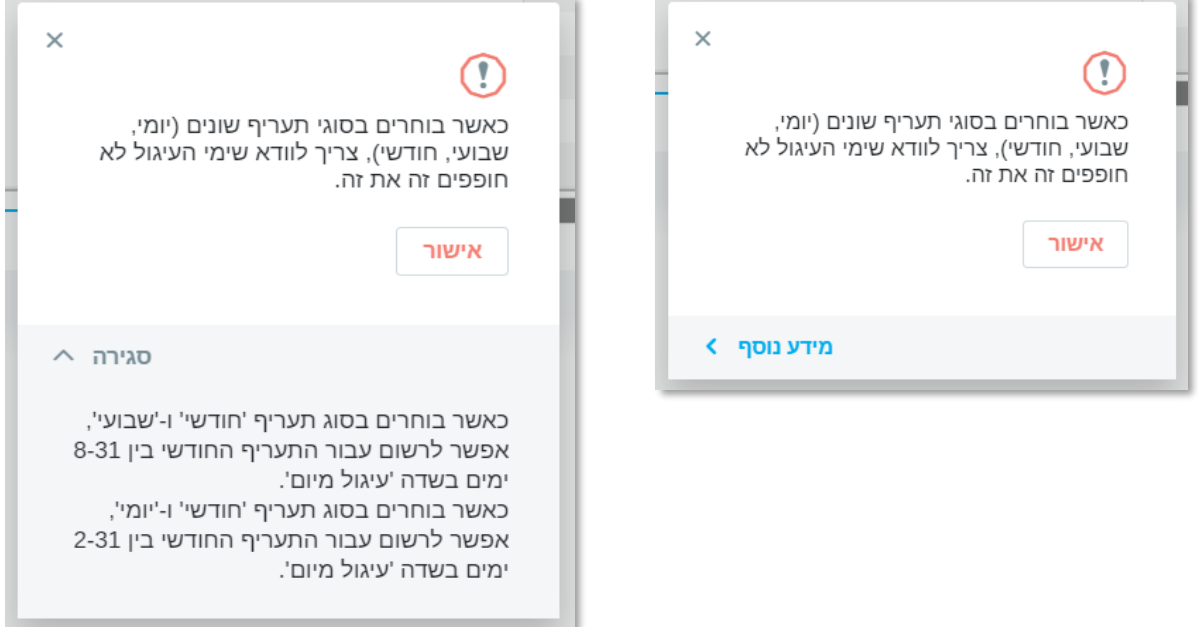

- **חזרה לתוכניות -** כאשר הפעלת תוכנית תסתיים ללא הצלחה תקבלו הודעה שתאפשר לכם לחזור לקלט התוכנית בזריזות.
- **שמירת הגדרות חיפוש כברירת מחדל -** בזמן שמירת חיפוש מתקדם, תוכלו לשמור מידית את החיפוש החדש כחיפוש ברירת מחדל.
	- **רשימת בחירה עם תיבות סימון -** ברשימות בחירה מרובה תוכלו לסמן פריטים על ידי מקש הרווח (או בעזרת העכבר) ולעבור בין הפריטים בעזרת מקשי החיצים. לחיצה על אנטר תבחר את הפריט שסימנו ותסגור את הרשימה.
- **שפת פורמטי הדפסה -** צריכים לשלוח תעודות בשפות זרות עבור נמענים שונים? מעכשיו תוכלו להפיק פורמטי הדפסה (תבניות וורד) לפי השפה של מקבל התעודה, מבלי הצורך להחליף את שפת הממשק לשפת היעד כדי להפיק את המסמך. בנוסף לשמות השדות שיופיעו בשפת היעד, תוכלו גם להגדיר תוכן של שדות מסוימים בשפות יעד שונות )למשל - לכתוב את תיאור הפריט בשפות שונות כך שהמערכת תדע להשתמש בתוכן בשפה הרלוונטית בהתאם לפורמט ההדפסה). פירוט התהליכים הנתמכים והגדרת התשתיות נמצאים [בקישור](https://support.priority-software.com/#/kb/LBI2000666/English) [זה.](https://support.priority-software.com/#/kb/LBI2000666/English)

● **הפקת דו"חות בקובץ אקסל נעול -** אפשר להפיק דו"ח גם בקובץ אקסל נעול )שאי אפשר לשנות את תוכנו). בקובץ האקסל תוכלו לראות את הבחירה שנעשתה בקלט (כפי שכבר קיים בדו"חות HTML).

# <span id="page-3-0"></span>**פתרונות מובייל – Mobile Priority**

- **פורטלטים -** מעכשיו תוכלו לצפות בפורטלטים )תצוגה ויזואלית של נתונים( במובייל בדומה לדף הבית בדסקטופ, לדוגמה: תצוגה גרפית של הזמנות לקוח/רכש פתוחות.
	- ם מהפורטלט אפשר לצלול לדו"חות ספציפיים.  $\circ$
	- הוספת פורטלט נעשית במחולל היישומונים כפי שמוסיפים מסכים, תוכניות ודו"חות.

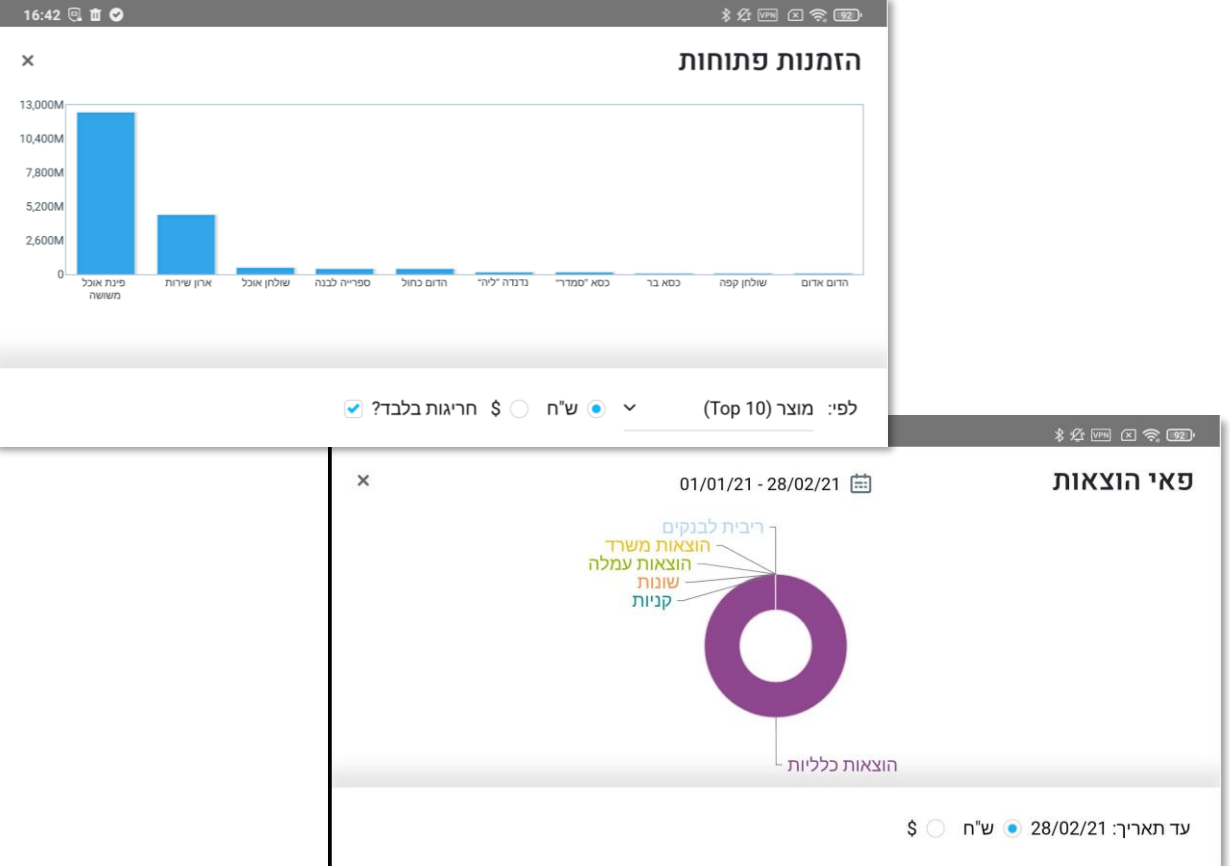

● **סריקת ברקודים ברצף -** במטרה לייעל ולקצר את תהליך סריקת הברקודים, אפשרנו סריקה של כמה ברקודים ברצף. לאחר סיום סריקת כל הברקודים הרלוונטיים, הם מתווספים לתעודה בלחיצת כפתור אחת.

הדבר שימושי במיוחד למקרים שבהם בזמן עבודה במחסן צריך לסרוק כמה מוצרים ברצף. מעכשיו תוכלו לעשות זאת, ורק בסיום סריקת כל הברקודים, המוצרים יתעדכנו בתעודה מידית. פעולה זו רלוונטית לסריקת ברקודים בכלל, למשל סריקת ברקודים של מוצרים עם מספרים סידוריים או אריזות.

סריקת ברקודים ברצף יכולה להיעשות גם בעזרת שימוש במצלמה של הטלפון הנייד כקורא ברקוד וגם בעזרת קורא ברקוד חיצוני.

- ב**מחולל היישומונים** תוכלו להגדיר עבור כל שדה במסך, בהתאם לתהליך העבודה הרצוי, אם יש לסרוק בו ברקודים ברצף )על ידי בחירת הערך S בשדה **סוג** במסך בן **עמודות מסך**(.
	- **○** מי שמעוניין יכול להמשיך לסרוק ברקודים לכל שורה בנפרד כפי שנעשה בעבר.

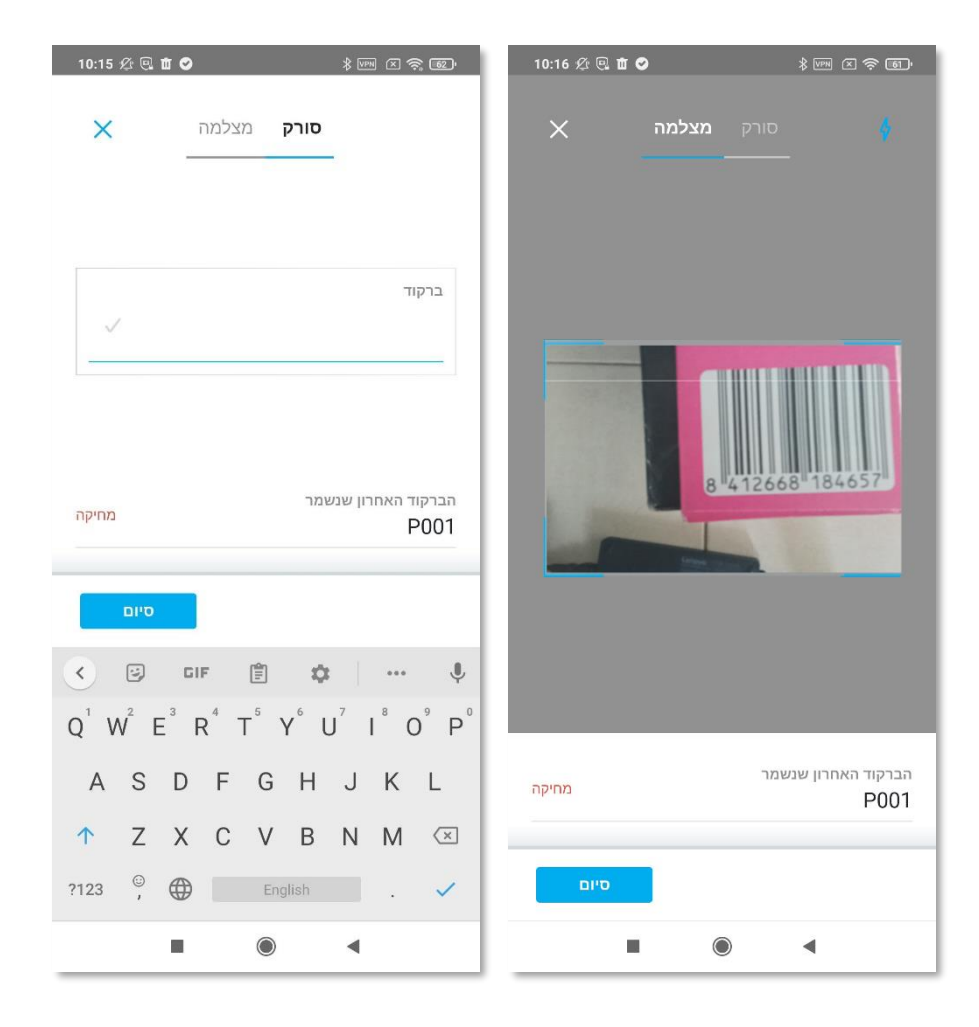

www.priority-software.com

● **איתור מק"טים בעזרת סריקת ברקוד -** הוספנו תמיכה בחיפוש בעזרת ברקודים, גם בחיפוש לפי פילטרים וגם בחיפוש החופשי.

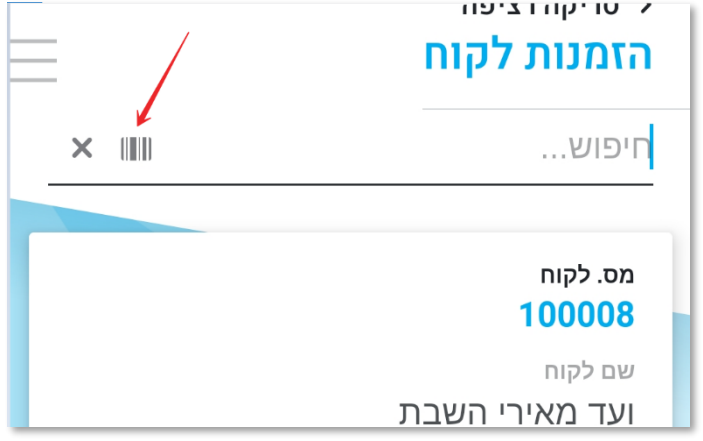

● **מעבר למסכים משדות -** מעבר למסכים משדות עכשיו אפשרי גם במובייל, על ידי לחיצה על אייקון ייעודי לצד השדה. זאת בדומה לפעולה בפריוריטי דסקטופ שנעשית גם כן על ידי אייקון ייעודי לצד השדה או לחיצה על 6F6F. האייקון החדש יופיע רק כאשר המעבר למסך היעד אפשרי, כאשר מסך היעד מוגדר כחלק מהאפליקציה.

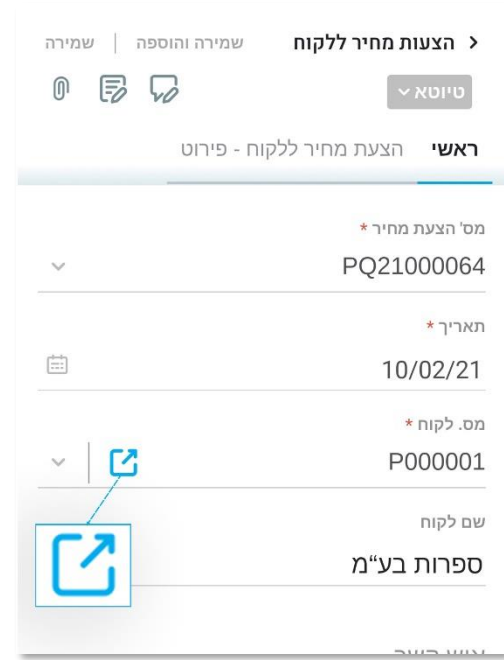

www.priority- software.com

- **מעבר לתעודות מדו"חות -** כפי שאתם מכירים מהדסקטופ, תוכלו גם במובייל להגיע מדו"חות לתעודות. למשל, כאשר לוחצים על **מספר הזמנה** בדו"ח **הזמנות פתוחות - לקוחות** ,מגיעים ישירות להזמנת הלקוח הרלוונטית. הדבר אפשרי כל עוד מסכי היעד כלולים במסגרת האפליקציה.
- **רשימת החיפושים השמורים במובייל -** הוספנו גישה לרשימות החיפושים השמורים של התעודות גם במובייל. כתוצאה מכך תוכלו לגשת לחיפושים השמורים גם בפריוריטי דסקטופ וגם במובייל, ולהפעיל ולערוך אותם גם מהאפליקציה.
- **חיפוש בשדה שם/תיאור -** אפשר לערוך חיפוש לפי שם ומספר בשדה תיאור גם באפליקציה. למשל, כאשר אתם רוצים לחפש לקוח, ספק או מוצר לפי שם, הקלידו את שמו בשדות שם )**שם לקוח**, **שם ספק** וכדומה( או תאור )**תאור פריט**, **תיאור מוצר** וכדומה( ובחרו אותו מרשימת התוצאות.
	- **בחירת פורמט הדפסה במובייל -** מעכשיו כשתרצו לשתף מסמך מהמובייל, תוכלו לבחור בפורמט הדפסה, ממש כמו בפריוריטי דסקטופ.
	- **שמות לנספחים -** עם שמירת נספח חדש במובייל, תוכלו לכתוב שם לנספח, עימו יישמר.
	- **שמירה לאחר שינוי סטטוס -** עם שינוי סטטוס לתעודה, נשמור אוטומטית את כל השינויים שנעשו. כך שאין צורך ללחוץ גם על כפתור השמירה.
- **כפתור חזרה למעלה -** בגלילה ברשימות ארוכות, תוכלו לחזור לראש הרשימה על ידי לחיצה על כפתור חץ למעלה.

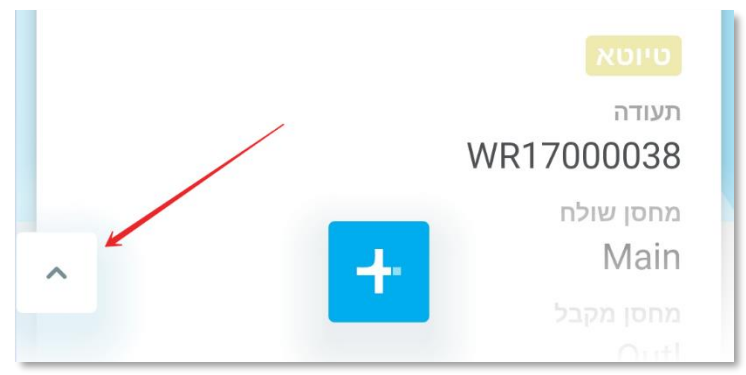

- **הגדרת אימייל -** אפשר להגדיר את כתובת האימייל שתשרת אתכם בפריוריטי גם מהמובייל.
- **רישום ערכים בשדות -** כאשר עומדים על שדה שאפשר לעדכן את תוכנו על ידי הקלדה, התוכן בשדה יסומן אוטומטית, כך שאין צורך למחוק את התוכן לפני עדכונו. ברגע ההקלדה התוכן הקודם יימחק.

### <span id="page-7-0"></span>**כספים**

● **מעבר מתקופת מע"מ לתקופת דיווח מע"מ -** על מנת לאפשר שליטה טובה יותר על האופן שבו משתקפות תנועות יומן בדו"חות המע"מ השונים במערכת, בארץ ובעולם, ולתת גמישות מרבית למשתמש לשנות את תאריך הדיווח למע"מ בהתאם לרגולציה המקומית בכל טריטוריה, ערכנו שינוי תשתיתי בצורה שבה נקבע התאריך לפיו חשבוניות נכללות בדו"חות מע"מ במערכת.

מעתה, שדה **תקופה למע"מ** בפירוט פקודת היומן איננו בשימוש עוד. השדה הקובע הוא שדה **תאריך דיווח למע"מ** בכותרת מסך **יומן תנועות**.

- **שימו לב,** אם ערכתם התאמות תוכנה שמתבססות על השדה הישן יש להתאים אותן לשדה החדש )למשל דו"חות מע"מ פרטיים(.
- **תזמון תנועות יומן -** בעזרת מנגנון חדש תוכלו להגדיר תזמון אוטומטי לתנועות יומן. פקודת המקור תירשם כפקודה לכל דבר במערכת ובמסך הבן **הגדרות תזמון לתנועה** יוגדרו הגדרות התזמון. באמצעות התוכנית **רישום תנועות יומן לפי תזמון** תנועות ירשמו על פי התנועה המקורית ועל בסיס התזמון שהוגדר מבין מגוון אפשרויות להגדרת התדירות. מומלץ להפעיל תוכנית זו דרך מתזמן המשימות )TTS )וכך להפוך את התהליך לאוטומטי לחלוטין. קראו עוד על התהליך <u>בהוראות ההפעלה</u>.
- **קבוצות סוגי תנועות יומן -** הוספנו ממד קיבוץ חדש לסוגי תנועות יומן בשם קבוצת סוגי תנועות יומן. אפשר להגדיר את הקבוצות במסך **קבוצות סוגי תנועות יומן**. תוכלו לשלוף את קבוצת סוג התנועה במסך **תנועות יומן** ולהתבסס עליה במחולל דו"חות היומן. למידע נוסף, ראו את הוראות ההפעלה [בנושא.](https://support.priority-software.com/#/kb/LBI2100166/Hebrew)
- **מעבר בין כרטיסים וחשבונות בנק במשטחי ההתאמות המפוצלים -** מעכשיו תוכלו לעבור בין כרטיסי חשבונות בנק ואשראי במשטחי ההתאמות המפוצלים מבלי לצאת מהשטח.
	- o **משטח מפוצל לניתוח כרטיסים -** תוכלו להכין מראש את כל אוכלוסיית הכרטיסים שאותה יש להתאים ובתוך המשטח לעבור בין הכרטיסים על ידי כפתורים ייעודיים.
- o **משטח מפוצל להתאמות בנקים / אשראי -** תוכלו לעבור בין חשבונות הבנק / חברות האשראי גם בתוך המשטח כאשר כל מעבר יכין אוטומטית את ההתאמות של החשבון הבא.

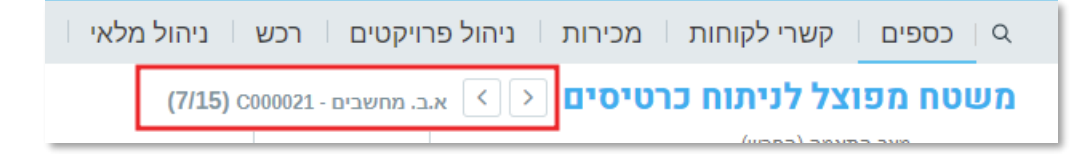

● **התאמות אוטומטיות -** התאמות אוטומטיות יתאפשרו מעכשיו גם כאשר יש מעל 1000 שורות במשטח. אפשרות זו רלוונטית רק עבור התאמות של שתי שורות ללא הפרש סכום.

- **הקפאת הכרה בהכנסות -** במסגרת מודול הכרה בהכנסות החדש, שמאפשר לכם להכיר בשוטף בהכנסות הארגון בצורה יעילה ונוחה, תוכלו גם לבחור להקפיא תקופות שבהן אין להכיר בשורות הכנסה מסוימות ובלבד שעקרון ההכרה בהם הוא חלוקה תקופתית שווה.
	- **העמסת עלות עקיפה על מרכזי רווח -** מהיום אפשר להעמיס עלות עקיפה על מרכזי רווח גם לפי יחס ההכנסות בפועל של כל מרכז רווח.
	- **תשלום חשבונית עסקה של תתי חברות -** הוספנו תמיכה בתשלום חשבוניות עסקה של תתי חברות שונות בתשלום אחד.
		- **הכנת תשלומים עם כרטיס אשראי חברה -** שימוש בכרטיס אשראי חברה לצורך הכנת תשלומים אפשרי בכל תוכניות הכנת התשלומים.
			- **מחיקת דף אשראי -** מעכשיו תוכלו למחוק דף אשראי באמצעות הפעולה **מחיקת דף בנק/אשראי** מתוך מסך קליטת דפי אשראי.
	- **בקרה תקציבית בהעברת סטטוס של הזמנות רכש -** הוספנו בקרה תקציבית אופציונלית במעבר סטטוס של הזמנת רכש. הדבר שימושי במיוחד להזמנות רכש המתבססות על דרישות או הצעות מחיר.
	- **תשתיות ממשקים עם בנקים** על מנת להקל על בחירת הקודים השונים בעת ביצוע העברה בנקאית המיועדת לשידור באחד ממשקי הבנקאות הנתמכים במערכת, קישרנו בין טבלאות התשתית של מודול הבנקאות לבין קודי בנק. החידוש משפיע על היישויות הבאות:
		- **○ מסך קודי תשלום לדווח למס**
		- **○ מסך קודי מיסוי לדווח למס**
		- **○ מסך עמלות העברה לחו"ל**
		- **○** ממשק **העברות בנקאיות למס"ב** מט"ח )כל הבנקים(
			- **○ מסך אופן העברה**
				- **○ מסך סווג זיכוי**
			- **○ מסך שיטת ניתוב בנק מתווך**
- **קודי עסקה לשב"א -** הוספנו קודים אפשריים לקוד עיסקה במודול שב"א בעיקר לצורך תמיכה בתקן EMV.
- **קוד בנק מתווך ב- HSBC** מעכשיו אנחנו תומכים בקוד בנק מתווך בממשק העברות בנקאיות HSBC בהתאם לדרישות הבנק.
	- **דו"חות כרטסת -** הוספנו את העמודה **תאור חשבון נגדי** לדו"חות כרטסת.
	- **עדכון נתוני תשתית -** פריוריטי מספקת נתוני תשתית )קודי מס, שיעורי מס, תבניות פקודה ועוד) להתחלת עבודה נוחה בטריטוריות השונות שבהן אנו מציעים לוקליזציה בעת הקמת חברה. מעכשיו אפשר לרענן נתונים אלו באופן יזום בעזרת התוכנית **עדכון נתוני תשתית**.

● בהעברת סכומים למע"מ חו"ז תמכנו באפשרות הקלט להעביר סכום לחודש הבא גם כאשר עובדים בצורה דו חודשית או רבעונית. כמו כן, אם התקופה שבוחרים לרשום בה סגורה, הרישום יועבר אוטומטית לתקופה הבאה הפתוחה.

### <span id="page-9-0"></span>**מלאי תמידי )**COGS**)**

- תנועות יומן למסכים **חשבונית מס** ו**חשבונית ספק** התווסף מסך בן **תנועות יומן לתעוד** המרכז את כל תנועות היומן שנוצרו לחשבונית זו כולל התנועה המקורית והתנועות שנרשמו על ידי תוכנית רישום מלאי בהנח"ש.
- דו"ח סחורה שנתקבלה וטרם חויבה מעכשיו תוכלו להפיק דו"ח זה לפי עלות תקן גם במטבע משני.

### <span id="page-9-1"></span>**Priority Payments**

- **אמצעי תשלום אלטרנטיביים -** מעכשיו תוכלו לאפשר ללקוחות הקצה שלכם לשלם באמצעי תשלום נוספים, מלבד כרטיסי אשראי, דרך פלטפורמות התשלומים השונות כולל Pay2Click, פורטל התשלומים והמובייל. אמצעי התשלום הנתמכים בשלב זה הם: ביט )ישראל(, paypal, ו- ACH( ארה"ב(. להפעלת כל אחד מאמצעי התשלום יש להיכנס לאזור התוספים בדשבורד הניהול.
	- **תשלום באמצעות אפליקציית bit** בעת ביצוע עסקה ב- bit מתוך פריוריטי, תוכלו לשלוח קישור לתשלום ב-SMS למספר טלפון, ובכך לאפשר ללקוח להשלים את התשלום דרך אפליקציית bit.
	- **Pay2Click -** בעזרת המסך **תשלומים ב Pay2Click** תוכלו לצפות בכל החשבוניות ששולמו באמצעות מנגנון Pay2Click. אם תהליך הסתיים בהצלחה תראו את מספר הקבלה שהתקבל במערכת, ואם לא תוכלו להשלים את השלבים שלא הסתיימו בהקמת הקבלה.

#### <span id="page-9-2"></span>**פתרונות ייעודיים לשוק הבינלאומי**

#### **גלובל**

• **טעינת שערי מטבע -** לבקשת לקוחותינו הבינלאומיים, מעכשיו אפשר לטעון שערי מטבע מפורטל Rates Exchange Open למול המטבע הראשי של החברה בעזרת התוכנית החדשה **Rates Exchange Get**. התוכנית תטען רק שערים למטבעות הפופולריים. כדי לטעון מטבעות נוספים יש לרשום ידנית חד פעמית שער למטבע במסך רישום שערי מטבע ואחר כך להפעיל את התוכנית. כך התוכנית תכלול גם את המטבע הזה בטעינת השערים.

#### **צפון אמריקה**

#### **AVALARA** ●

- ם נתמכת מעכשיו גם בעבודה בקנדה, בנוסף לארה"ב.  $\circ$
- עבור תמיכה בלקוחות במעבר בין SALESTAX לעבודה עם AVALARA, מעכשיו בזמן טעינת קודי המס, נרשום שיעורי מס לקבוצות המס הפרטיות הקיימות בהתקנה, בהתאם לשיעור שנרשם לקודי המס בקבוצה הכללית.
	- מעתה נתמוך בשידור חשבונית לפריוריטי ממערכת חיצונית תוך ציון העובדה שחושב  $\circ$ לה כבר מס מול AVALARA, וכך לא נאלץ חישוב חוזר בפריוריטי לחשבונית זו.
		- **ארה"ב -**
- בדיקת זכאות לקבלת הלוואה ישירות מהמערכת. באמצעות שיתוף פעולה עם חברת  $\circ$ CRiskCo שהיא פלטפורמת השוואה בין לווים, לקוחות פריוריטי יכולים למצוא הלוואה בתנאים אופטימליים בתנאי שיאפשרו גישה לנתוני המערכת שלהם, לבחינת מצבם הפיננסי ויצירת דירוג אשראי. בכל מקרה, מתן והחזר ההלוואה מתקיים מחוץ לפריוריטי.

#### **אירופה**

- **תמיכה בעבודה של חברה המחויבת בדיווח מע"מ במספר מדינות אך פועלת במדינה אחת**
	- בכל מדינה שבה יש חבות בדיווח מיסים יוקם סניף וירטואלי שעבורו נגדיר מספר תיק  $\circ$ במע"מ ואת הארץ אותה הוא מייצג.
		- קודי מע"מ יוגדרו בנפרד עבור כל ארץ שבה יש חבות דיווח.
		- עבור ספקים אפשר להגדיר קוד מס בהתאם לסניף בו מתבצעת הפעילות.
		- דו"חות המע"מ השונים במערכת הותאמו לאפשר הפקה לפי סניף, כלומר לפי ארץ הגשה:
			- דו"ח מע"מ לפי תיבות בלגיה הפקה והגשה
			- דו"ח מע"מ לפי תיבות גרמניה הפקה והגשה
				- דו"ח מע"מ לפי תיבות
					- דו"ח מע"מ אירופה
				- דו"ח מע"מ אירופה תנועות יומן
					- דו"ח מע"מ אנגליה הגשה
- בעבודה עם לקוחות שהם עצמם חברות הרשומות למע"מ במספר מדינות נוספה תמיכה בארץ דיווח מע"מ ומעכשיו דו"חות sales EC השונים ידווחו את הארץ לפי שדה חדש זה.

קראו מידע נוסף בנושא <u>בהוראות ההפעלה</u>.

www.priority-software.com

- **תיבת סיכום בדו"ח מע"מ לפי תיבות -** לדו"ח **מע"מ לפי תיבות** נוספה האפשרות להגדיר תיבה כתיבת סיכום. בעזרת מסך הבן החדש **סיכומים לתיבות** )בן של **תיבות בדו"חות מס**( תוכלו להגדיר אילו תיבות מסתכמות אליה.
	- **● בריטניה - תמיכה ברגולציה Brexit -**
	- תמיכה בהצגת פרט מכס (commodity code) וארץ מקור על גבי הדפסות של  $\circ$ חשבוניות ללקוחות חיצוניים.
- תמיכה בהצגת ספקים שעברו מספקי האיחוד האירופי לספקים המוגדרים לשאר העולם  $\circ$ בתיבות המתאימות בדו"ח המע"מ.
- המרת דו"ח מע"מ אנגליה לדו"ח מע"מ לפי תיבות. שינוי זה מאפשר להגדיר בצורה קלה  $\circ$ לאיזו תיבה נכנסת כל תנועה. למשל: תוכלו בקלות לבחור אם להשתמש או לא להשתמש ברגולציה החדשה של PVA בייבוא. בזמן שידור הדו"ח תוכלו לבחור האם לשדר את הדו"ח הישן או את דו"ח מע"מ לפי תיבות.

קראו [כאן](https://support.priority-software.com/#/kb/LBI2100199/English) על כל ההתאמות שנעשו בפריוריטי עבור תמיכה ב- Brexit.

- **● בלגיה -**
- בהתאם לשינויים ברגולציה בטופס 281.5 התאמנו את מבנה הקובץ לפורמט העדכני.
- לדו"ח SALES EC של בלגיה התווסף דו"ח נוסף הבודק שמספרי התיק במע"מ של הלקוחות שנכנסו לדו"ח, הם מספרים תקינים.
- דו"ח **מכירות שנתי - בלגיה** לא יציג חשבוניות ללא מספר תיק במע"מ. כך יטופל מצב שבו עסק הפך מעוסק פטור לחברה במהלך שנת המס והופקו לו חשבוניות בשני המעמדות שלו.
	- **● איטליה -**
	- בחשבוניות האלקטרוניות הוספנו תמיכה בערכים נוספים עבור השדות TipoDocumento ו- Natura. למידע נוסף קראו את [הוראות](https://support.priority-software.com/#/kb/LBI2000796/English) [ההפעלה.](https://support.priority-software.com/#/kb/LBI2000796/English)
	- הוספנו תמיכה במס"ב לקוחות בפורמט המקובל RiBa. מידע נוסף בקישור [בקישור.](https://support.priority-software.com/#/kb/LBI2100154/English)
- טיפול ברצף מספרי חשבוניות ספק ביחס לתאריכי קליטת החשבונית- באמצעות קבוע כספים החדש **רצף מספור בחשבוניות רכש** )SeqPurNum )תוכלו לקבוע אם תאריך הדיווח למע"מ יתעדכן לפי תאריך סגירת החשבונית. תאריך זה גם יוצג בדו"ח המע"מ.
	- **● צרפת -**
	- בוצעו עדכונים לקובץ FEC בהתאם לרגולציה.

### <span id="page-12-0"></span>**נוכחות ושכר**

- **דיווח עבודה מהבית -** מעכשיו, ובהתאם לצרכים המשתנים של שוק העבודה, עובדים יכולים לדווח שעות עבודה מהבית. מעבר לאינפורמציה שיקבלו המעסיקים על כך, אפשר גם לגלם זאת בתלוש השכר כדי לבטל תשלום על נסיעות בימים שדווחו כימי עבודה מהבית. כדי לתמוך בתהליך זה, בין היתר, נוספה תיבת סימון חדשה בשם **עבודה מהבית** למסכי הדיווח, ולמסך **תשלומים וניכויים חודשיים** נוספה התיבה **לא כולל עבודה מהבית**.
	- **דיווח גמל לתלוש משכורת -** בעזרת המסך החדש **סכומים לקופות וקרנות**, בן של מסך **משכורות חודשיות**, תוכלו להגדיר דיווח לקופת גמל עבור תלוש משכורת ספציפי.
	- **הצגת ימי היעדרות משולמים בתלוש השכר -** הוספנו תמיכה בהצגת ימי היעדרות משולמים בתלוש השכר בהתאם לשינויים ברגולציה.
	- **תלוש שכר באנגלית בישראל -** מעכשיו תוכלו להפיק תלוש שכר באנגלית עבור עובדים דוברי אנגלית בישראל בעזרת הדו"ח **slip pay Monthly**.
		- **ממשק נתוני נוכחות למערכת עוקץ -** אפשר לייצא קובץ נתוני נוכחות גם למערכת עוקץ.
		- **קובץ 126 -** מבנה קובץ 126 הותאם לשינויים הרגולטוריים שנקבעו על ידי ביטוח לאומי.
		- **קובץ מס"ב בגין קופות גמל -** הוספנו תמיכה בהפקת קובץ מס"ב בגין קופות גמל בהתאם לחשבון הבנק ברמת העובד.
	- למסך **דווחים נוספים**, בן למסך **דיווח מרכז לשכר**, נוספו תיבות הסימון **להוסיף גילום מס** ו- **נכלל בחישוב שכר נטו**.

#### <span id="page-12-1"></span>**פורטל נוכחות**

- **דיווח נוכחות והיעדרות -** החל מהיום תוכלו לאפשר לעובדים מסוימים, או למנוע מהם, לדווח נוכחות והיעדרות בפורטל. כפתורי הפעולות בפורטל יוצגו לעובדים בהתאם להרשאות שיש להם. הגדרת ההרשאות נעשית ממסך **נתוני נוכחות לעובד** על ידי תיבות הסימון **החדשות דווח שעות בפורטל** ו- **דווח העדרויות בפורטל**.
- **אישור שעות של עובדים -** קיצרנו את הליך אישור שעות עבודה על ידי מנהלים. מהיום בכניסה למערכת מנהלים יראו את העובדים המשויכים להם ובלחיצה עליהם יוכלו להיכנס ישירות לדיווח השעות ולאשר את השעות.
- **הצגת תקן חודשי דינמי -** מעכשיו תקן שעות העבודה החודשיות שיוצגו בפורטל יהיו ספציפיות בהתאם לתקן החודש הנוכחי.

● **בחירת פורמט לדו"ח שעות -** בעת הפקת דו"ח השעות החודשי בפורטל הנוכחות, תוכלו לבחור באיזה פורמט יש להפיק את הדו"ח (אם אכן יש יותר מפורמט אחד).

### **מכירות ורכש**

### <span id="page-13-1"></span><span id="page-13-0"></span>**Click2Sign**

בעזרת שירות Sign2Click אתם יכולים לאפשר ללקוחות שלכם לאשר מסמכים בקלות בחתימתם על תעודות אונליין. בצורה זו תוכלו לחסוך מלקוחות להדפיס תעודות, לחתום בכתב יד, לסרוק ולהחזיר אותן באימייל. התעודות המאושרות נשמרות אוטומטית בפריוריטי שלכם בנספחי התעודה ואין צורך לשמור אותן ידנית.

שירות זה, אשר הושק בגרסה ,20.1 התחדש באלו:

- **השירות התרחב!** הוספנו את האפשרות לתכניות הדפסה נוספות. בנוסף, תוכלו להטמיע את השירות גם בתוכניות הדפסה פרטיות. ראו הנחיות [בפורטל](https://prioritysoftware.github.io/) [המפתחים.](https://prioritysoftware.github.io/)
- **איש קשר לכמה לקוחות -** מעכשיו אותו איש קשר יכול לאשר מסמכים של כמה לקוחות שונים שהוא מייצג.
- **שמירת מסמכים חתומים כנספחים -** בעזרת קבוע לוגיסטיקה חדש )SignDocAttac )תוכלו להגדיר שכאשר חותמים כמה פעמים על אותה התעודה, שמירת המסמך החתום החדש תמחק את המסמך החתום הקודם, או תתווסף אליו בנספחי התעודה. הדבר רלוונטי גם לשמירת מסמכים חתומים מפריוריטי מובייל.
	- **הגדרת תבניות למסמכים -** היכנסו למסך **הגדרות לתעודות עם ניהול תהליך** כדי להגדיר בקלות את תבנית ה-Word שתוצג ללקוח הקצה בעת החתימה על מסמך. שמו של מסך זה שונה מ-**העתקת טקסט למוצר בהקלדה ידנית** כדי להלום את הפונקציונאליות המלאה שלו.
		- קראו פרטים נוספים על אפשרויות השירות Sign2Click והעבודה איתו [בהוראות](https://support.priority-software.com/#/kb/LBI2100156/Hebrew) [ההפעלה.](https://support.priority-software.com/#/kb/LBI2100156/Hebrew)

#### <span id="page-13-2"></span>**מכירות**

- **קישור אוטומטי בין שורות הזמנות לקוח לשורות הזמנות מסגרת -** בעזרת קבוע לוגיסטיקה חדש )SFindDeal )תוכלו להגדיר האם המערכת תקשר שורות הזמנות לקוח לשורות הזמנות מסגרת ללקוח באופן אוטומטי.
- **סטטוס הזמנה שולמה חלקית -** מעכשיו הזמנות שהתקבל עבורם תשלום, אך לא תשלום מלא, יקבלו את הסטטוס **שולמה חלקית**. רק לאחר תשלום מלא של ההזמנה, סטטוס ההזמנה יהפוך ל- **שולמה**. כדי לתמוך בכך, למסך **הגדרות נוספות לסטטוס** )בן של מסך **סטטוסים להזמנה**( התווספה תיבת הסימון **שולמה חלקית**.
- **עיר ומדינה באתרים של לקוחות -** למסך **אתרים של לקוחות** ולמסך הבן **אתרים ללקוח** )של מסך **לקוחות**( נוסף השדה **עיר ומדינה**.
- **מעקב אחר שינויים -** בעזרת השדות החדשים **חתימה** ו-**תאריך חתימה** במסך **לקוחות** מסך בן **מוצרים ללקוח** - תוכלו לראות מי המשתמש שערך שינויים בהגדרת מוצרים ללקוחות ומתי שינוי זה נעשה.

#### **מחירוני לקוח**

כדי לייעל את עבודתכם השוטפת עם מחירונים, הוספנו כמה יכולות חדשות:

- **הכנסת מחירונים לתוקף** התוכנית החדשה **הכנסת מחירונים לתוקף** תאפשר לכם להכניס מחירונים לתוקף באופן אוטומטי כאשר מגיע מועד הכניסה לתוקף שלהם, בהתאם לתאריך שרשום במסך הבן **תאריכי מחירון**. אפשר לתזמן את התוכנית גם ב- **Task Tabula** .**Scheduler**
- **קישור לקוחות למחירון -** בעזרת התכנית החדשה **קישור לקוחות למחירון** תוכלו לקשר מספר רב של לקוחות למחירון ברגע.
- **העתקת מחירון למטבע אחר -** התוכנית **העתקת מחירון** מאפשרת כעת גם העתקה של מחירון למטבע אחר תוך המרת שערים (למשל, יצירת מחירון דולרי על בסיס מחירון שקלי).
	- **BPM למסך מחירונים -** מסך **מחירונים** התחדש בניהול תהליך. כך, תוכלו למשל להעביר מחירונים שהקמתם לאישור של גורם ממונה, לפני שניתן יהיה להשתמש בהם כמקור למחיר בתעודות .
		- **עדכון מוצרים ללקוח לפי מחירון -** בעזרת התוכנית החדשה **הוספת פריטים ללקוח לפי מחירון** תוכלו להוסיף ברגע אחד מוצרים ממחירון לכל הלקוחות המקושרים אליו. המק"טים יעודכנו במסך הבן **מוצרים ללקוח** עבור כל הלקוחות הרלוונטיים.
			- התוכנית **עדכון מחירון** מאפשרת כעת לעדכן מספר מחירונים בו זמנית.
- **דו"ח מחירון -** איחדנו את כל דו"חות המחירון לדו"ח אחד המכיל את הפונקציונליות שהייתה בדו"חות הקודמים, ושמו החדש הוא **מחירון**. בנוסף, לקלט הדו"ח הוספנו את האפשרות לבחור את אופן המיון של הדו"ח (קוד מק"ט, תיאור מק"ט, קוד משפחת מוצר).
	- **שימוש במחירון עלות ללקוח -** מעכשיו מחירון עלות יכול לשמש כמקור מחיר בתעודות המכירה, כשהוא מקושר ללקוח במסך הבן מחירוני לקוח ועל פי היררכיית שימוש במחירונים.

למידע נוסף על עבודה עם מחירונים, קראו את הוראות ההפעלה [שבקישור.](https://support.priority-software.com/#/kb/LBI2100016/Hebrew)

#### **השכרות**

מודול השכרות, המאפשר לארגונים להשכיר ציוד ללקוחות קצה ולחייב אותם על תקופת ההשכרה, התחדש בפיצ'רים נוספים:

- **תעריף תקופתי להשכרות** מעכשיו תוכלו להגדיר תעריף תקופתי להשכרות. בצורה זו תוכלו להגדיר מחירים ייעודיים עבור תקופות שונות להשכרה. למשל, מחיר השכרת פריט לשבוע או לחודש. זאת בנוסף להגדרת מחיר יומי להשכרה שכבר קיים במערכת )היררכית המחירים מפורטת בהוראות ההפעלה).
- **חיובים נלווים להשכרות -** תוכלו לחייב עבור מוצרים נלווים להשכרות, למשל חיוב עבור הובלה, התקנה וביטוח, גם מתוך תעודת ההשכרה עצמה ולא רק בפתיחת תעודות נוספות לחיוב כגון תעודת משלוח.
- **רישום מק"ט בשורת השכרה -** השתמשו בשדה החדש **כמות** במסך הבן **פירוט השכרה** כדי לרשום כמות פריטים להשכרה עבור מק"ט שאינו מנוהל על פי מספרים סידוריים, לאותם תאריכי השכרה.
	- **הגדרת מכשירים להשכרות -** עבור משפחות מוצר שמוגדרות להשכרות, שבהן רק חלק מהמכשירים של המק"טים מיועדים להשכרה, תוכלו להסתיר מ**גאנט השכרות** ומ**רשימת ציוד להשכרה** את המכשירים שאינם מיועדים להשכרה על ידי ביטול הסימון בתיבה **השכרות** במסך **כרטיס מכשיר**.
		- אפשרו ללקוחות הקצה שלכם לאשר תעודות בתהליך ההשכרה בחתימה אונליין על מסמכים בעזרת שירות Sign2Click( ראו מידע על שירות Sign2Click למעלה(.

פרטים נוספים על הפיתוחים החדשים של מודול השכרות בהוראות ההפעלה בנושא [השכרת](https://support.priority-software.com/#/kb/LBI2100226/Hebrew)  <u>[ציוד,](https://support.priority-software.com/#/kb/LBI2100226/Hebrew)</u> ובהוראות <u>לחיוב על השכרות</u>.

#### <span id="page-15-0"></span>**רכש**

- **בקרה בתהליכי רכש על הפרשי מחיר -** עבור ארגונים המעוניינים להוסיף ממד נוסף של בקרה בתהליכי רכש, הוספנו בקרה על הפרשי מחיר -
	- בין חשבוניות ספק לבין הזמנות רכש
	- $\,$ בין שורות הזמנות רכש למק"ט לבין שורות הזמנת המסגרת של המק"ט  $\,$

באמצעות סט הגדרות ייעודי אפשר לשלוט על החריגות המותרות ועל המורשים לאשר חריגות נוספות במחיר. בקרה זו מתאימה גם לאלו שניגשים לביקורת [SOX.](https://support.priority-software.com/#/kb/LBI2000531/English) למידע נוסף קראו את [הוראות ההפעלה](https://support.priority-software.com/#/kb/LBI2100018/English) הרלוונטיות לחשבוניות רכש ואת [הוראות ההפעלה](https://support.priority-software.com/#/kb/LBI2100083/Hebrew) הרלוונטיות להזמנות מסגרת לרכש.

● **קישור אוטומטי בין שורות הזמנות רכש לשורות הזמנות מסגרת -** בעזרת קבוע לוגיסטיקה חדש )PFindPDeal )תוכלו להגדיר האם המערכת תקשר שורות הזמנות רכש לשורות הזמנות מסגרת לרכש באופן אוטומטי.

- **היפוך תהליך יצירת חשבונית ספק על בסיס קבלת סחורה -** במחיקת חשבונית ספק זמנית, ובביטול חשבונית ספק סופית, מספר החשבונית לא יימחק משדות **מספר חשבונית** ו- **מספר שורה בחשבונית** בשורות תעודת **קבלות סחורה מספק - פירוט**. תוכלו ליצור חשבונית חדשה לאותן שורות קבלת סחורה ע"י ציון מספר חשבונית חדש ואז הערכים שנרשמו יידרסו.
- **ביטול הזמנות רכש -** מעכשיו כאשר תנסו לבטל הזמנת רכש נבדוק אם מקושרות אליה תעודות המשך. במקרה וכן תקבלו הודעת אזהרה על כך. תוכלו להפוך את ההודעה להודעת שגיאה בסייר ההרשאות.

#### **מחירוני ספק**

- **מחירון ספק להזמנות רכש -** עבור חברות שעובדות עם מחירוני ספקים, מעכשיו אפשר להגדיר מחירון ספק ספציפי בשדה **מחירון** בכותרת מסך **הזמנות רכש**.
	- **נספחים למחירוני ספקים -** למסך **מחירוני ספקים** הוספנו את מסך הבן **נספחים** כך שתוכלו לשמור את המחירון שהספק שלח לכם, או מסמכים רלוונטיים אחרים, בתוך התעודה.

למידע נוסף על עבודה עם מחירוני ספקים, קראו את הוראות ההפעלה [שבקישור.](https://support.priority-software.com/#/kb/LBI2100053/Hebrew)

# <span id="page-16-0"></span>**ניהול מלאי**

- **חדש! ספירת מלאי מחזורית -** הוספנו שיטה חדשה לספירת מלאי, שבה המערכת מציעה אילו מק"טים לספור לפי הגדרות מותאמות אישית. המלאי נספר בתדירות קבועה במהלך שנה קלנדרית, ובהתאם להגדרות ספציפיות לפריטים )למשל, אפשר להגדיר שפריטים 'מהירים' שזזים הרבה במחסן יספרו בתדירות גבוהה(. בשיטה זו תוכלו להעלות את אמינות המלאי לאורך כל השנה, ולצמצם משמעותית את הפסקת הפעילות לצורך ספירות מלאי בסוף השנה. פרטים נוספים [בהוראות ההפעלה](https://support.priority-software.com/#/kb/LBI2100185/Hebrew) בנושא.
	- **דו"חות מלאי -** כדי שתוכלו להפיק דו"חות מלאי הכוללים את שווי המלאי במכירה, הוספנו את השדות **מחיר מחירון בסיס** ו- **מטבע המחירון** לשני מחוללי הדו"חות: **מחולל דו"חות תנועות מלאי** ו- **מחולל דו"חות מלאי במחסנים**.

# <span id="page-16-1"></span>**ניהול מחסנים** WMS

- לדו"ח **איתורים אפשריים לאיחסון מק"ט** הוספנו התייחסות למגבלה של מנות שונות מותרות לאחסון, לפי השדה **מנות שונות מותרות** במסך **סוגי איתורים**.
- למסך **סוגי תעודות מלאי** הוספנו אפשרות לקשר תצורות הדפסה מסוג תבניות וורד, בנוסף ל- HTML כפי שקיים היום.

### <span id="page-17-0"></span>**הנדסה**

- **● מעכשיו תוכלו לערוך פעולות גורפות על מהדורות עצי מוצר:**
- בעזרת משטח העבודה החדש **משטח קשתות מוצרים** ותפריט הפעולות שבו, תוכלו להחליף, למחוק, או להוסיף מק"טי בן לכל עצי המוצר שבמשטח בלחיצת כפתור אחת.
- לאחר עריכת השינויים, תוכלו ברגע אחד לעדכן את מהדורות עצי המוצר לכל מק"טי האב שבמשטח או לפתוח מהדורות חדשות, בעזרת הפעולה **עדכון שינויים במהדורות עצי מוצר** שבמשטח. לתהליך זה קיים לוג שינויים מפורט.
- כדי לאשר כמות גדולה של מהדורות עצי מוצר, השתמשו בתוכנית החדשה **אישור גורף של מהדורות עץ מוצר**.

מידע נוסף [בהוראות](https://support.priority-software.com/#/kb/LBI2100087/Hebrew) [ההפעלה.](https://support.priority-software.com/#/kb/LBI2100087/Hebrew)

# <span id="page-17-1"></span>**ייצור ו-** MRP

- **תכנון MRP -** לטובת תכנון MRP גמיש, מעכשיו הוא יתחשב גם בפק"עות פתוחות, מבלי שתצטרכו לשחרר אותן. כדי לתמוך בתהליך החדש הוספנו את השדה **משפיעה על התכנון**, המחליף את תיבת הסימון **לא לתכנון** במסך **פק"עות**. בנוסף הוספנו את תיבת הסימון **פק"ע משתתפת בתכנון** למסך **סטטוסים לפק"ע**, כדי שתוכלו לבצע תהליך זה גם דרך סטטוס הפק"ע.
- **קישור שורת הזמנת לקוח לפק"ע בתכנון MRP -** בעזרת קבוע הייצור החדש **קישור שורות הזמנות לקוח לפק"עות** )MRPUpdWkOrd )תוכלו להחליט האם בכל ריצה של תוכנית ה- MRP, היא תקשר, או תעדכן את הקישור, בין שורות הזמנות הלקוח לבין פק"עות שנלקחו בחשבון בתכנון.
- **הגדרת שורות הזמנות כמשתתפות ב-MRP -** למסך **סטטוסים להזמנה** הוספנו תיבת סימון חדשה בשם **משתתף בתכנון MRP**. ברגע שהזמנת לקוח מועברת לסטטוס המסומן בתיבה זו, כל שורות ההזמנה יעודכנו אוטומטית עם הערך Y בשדה **משתתף בתכנון MRP**. מידע נוסף בנושא [בהוראות](https://support.priority-software.com/#/kb/LBI2100041/Hebrew) [ההפעלה.](https://support.priority-software.com/#/kb/LBI2100041/Hebrew)
- **תכנון רכש -** כדי לענות על צרכים שונים בתכנון הרכש, מעכשיו הוא יתחשב גם בדרישות רכש קיימות, בדומה להזמנות רכש. למשל אם התחלתם לעבוד על שורת דרישת רכש ואינכם מעוניינים שתמחק ע"י תוכנית תכנון הרכש, תוכלו לסמן אותה בתיבת הסימון החדשה **משפיעה על התכנון** במסך הבן **דרישות לרכש - פירוט** של **מסך דרישות מרוכזות לרכש** או במסך **דרישות רכש**.
- **● סטטוס מלאי בסיום ייצור -**
- **הגדרת סטטוס למלאי בסיום ייצור -** למסך **פעולות בתהליך** הוספנו את השדה **לסטטוס מלאי**. בשדה זה תוכלו להגדיר את הסטטוס שהמלאי יקבל בסיום הייצור. דבר זה שימושי, למשל, כאשר רוצים להשהות מוצרים שייצורם הסתיים עבור בדיקות נוספות לפני שהם מוגדרים כמלאי זמין למכירה.
- **שריון מלאי ללקוח בסיום ייצור -** למסך הבן **פעולות בתהליך** הוספנו את תיבת הסימון **שריון מלאי ללקוח**. אם התיבה מסומנת והפק"ע ששייכת לתהליך הזה מסומנת בתיבה שריון להזמנות )במסך **פק"עות**(**,** אז בסיום הייצור סטטוס המלאי יתעדכן למספר הלקוח של שורת ההזמנה המקושרת לפק"ע. פרטים נוספים [בהוראות](https://support.priority-software.com/#/kb/LBI2000774/Hebrew) [ההפעלה.](https://support.priority-software.com/#/kb/LBI2000774/Hebrew)
	- **קביעת תוקף של פק"עות -** הוספנו אפשרויות נוספות לקביעת תוקף של פק"עות בתהליך הייצור. למשל מועד חישוב התוקף יכול להתרחש גם במועד דיווח פעולה מסויימת ולא רק במועד סגירת הפק"ע, ותוקף פק"ע האב יכול להיקבע לפי תוקף הפק"ע של אחד הבנים. כדי לקרוא פרטים נוספים, ולהכיר את האפשרויות, היכנסו להוראות ההפעלה [שבקישור.](https://support.priority-software.com/#/kb/LBI2000851/Hebrew)
- **חישוב פחת למוצרים המנופקים לזווד -** בעזרת קבוע הייצור החדש **הוספת פחת למנופקים לזווד בפק"ע** )CalcKitScrap )תוכלו להחליט האם אחוז פחת המוגדר למוצר המנופק לרשימת זווד יתווסף לכמויות ברשימת הזווד של הפק"ע או לא. בחירה זו לא תשנה את חישוב הפחת בתוכנית ה- MRP. התוכנית תמשיך לקחת בחשבון לתכנון את אחוז הפחת של מוצרים המנופקים לרשימת זווד.

### <span id="page-18-0"></span>**שירות**

- **קריאות שירות -** כדי להציג קריאות שירות קודמות של לקוח, הוספנו את מסך הבן **קריאות שרות ללקוח** למסך **קריאות שרות.**
- **פירוט חשבונית לפי מק"טים -** הוספנו תמיכה בפירוט תשלומים לחוזי שירות והשכרה לפי תכולת החוזה. באופן עבודה זה, כל שורת חוזה או השכרה תקבל שורת תשלום משלה ולכן גם שורת חשבונית משלה, דבר שיאפשר גמישות בשיוך לחשבונות הכנסה ומרכזי רווח מתאימים בפירוט החשבונית. כדי לעבוד בתצורה זו, בחרו בערך 3 בקבוע הכספים **מק"ט לחוזה שרות בחשבונית** )InvContPart).

### <span id="page-19-0"></span>**תחזוקת מערכת ושונות**

- **הפצת ניהול תהליכים )**BPM**), חוקים עסקיים וחוקי ערכים -** בעזרת פיתוח חדש תוכלו להפיץ בקלות ניהול התהליכים, חוקים עסקיים מניהול התהליך והמסך וחוקי ערכים בשדות )מחוללי נתונים) בין התקנות וסביבות שונות. החידוש הוא תהליך מובנה שמייתר את הצורך בהעתקות ידניות בין התקנות והאפשרות להפיץ חוקים ממסכים.
	- **דו"חות הרשאות רב חברתיים -**
	- בעזרת הדו"ח החדש **השוואת הרשאות לחברה** תוכלו לראות ברגע אחד מהן ההרשאות של קבוצות משתמשים שונות בכמה חברות.
	- הדו"חות הקיימים **הגבלת הרשאות לעמודות מסך** ו -**השוואת הרשאות למשתמשים בין חברות** הותאמו להפקה רב חברתית.
		- כדי לחסוך בזמן וב-Services, ה-Gateway Priority שולב בתוך שרת האפליקציה. אפשר להחליט אם להפעיל אותו במהלך התקנת השרת.
			- **ביצועים בממשקים אלקטרוניים )EDI )-**
- שירות ה-Exchange Data שולב בתוך שרת האפליקציה, בטכנולוגיה עדכנית שמובילה לקפיצה משמעותית בביצועים. אפשר להפעיל אותו במהלך התקנת השרת. האפשרות להתקין את ה-service בנפרד בוטלה.
	- ממשקים אלקטרוניים ירוצו כעת במקביליות ככל שיתאפשר. כך, אם אותה תעודה צריכה להגיע לכמה חברות, אותו ממשק ירוץ בכל החברות במקביל. אפשר למנוע פעולה מקבילית בממשק מסוים ע"י סימון התיבה החדשה ממשק יוצא לא מקבילי.
- לאלו שכבר עובדים עם EDI ומשדרגים לגרסה זו, יש לוודא תאימות. פרטים נוספים  $\boldsymbol{\dot{\cdot}}$ [כאן.](https://support.priority-software.com/#/kb/LBI2100495/Hebrew)

### <span id="page-19-1"></span>**כלים מתקדמים**

- מעכשיו אפשר להפעיל ממשק טעינה/פריקה ללא שימוש במחולל ממשקים.
- הרצת טעינה, כל שצריך זה את שם המסך ואת קובץ הטעינה, והמערכת תדע לבד  $\circ$ לטעון על סמך תוכן הקובץ.
- בהרצת פריקה, ניתן להגדיר בדיוק את התוכן שנפרק, ב-syntax דומה לזה שמשמש ב-  $\circ$ .REST API
	- הממשקים החדשים תומכים בקבצי JSON ו-XML.
	- מידע נוסף בספר הSDK- לגרסה 21.0 [בפורטל המפתחים.](https://prioritysoftware.github.io/)
- מחולל הממשקים תומך כעת ביצוא ממשק לקובץ JSON.
	- Web SDK:  $\bullet$
	- $\cdot$ ניתן לייצא דו"חות כקובץ אקסל.
- $\,$ בקלט של פרוצדורה/דו"ח, נוספה תמיכה בזום למסך לצורך שליפת קלט.  $\,$ למידע נוסף עברו ל<u>פורטל מפתחים</u>.
- התאריכים הנשלחים מהשרת דרך ה SDK Web יקבעו כעת לפי קבוע המערכת .TZSERVER
	- REST API: ●
- הוספנו תמיכה בגישה לנספחים ותמונות דרך ה-API. למידע נוסף עברו [לפורטל](https://prioritysoftware.github.io/) [המפתחים.](https://prioritysoftware.github.io/)
- בפקודות Batch, הגדלנו את כמות הפעולות המקסימלית מ1,000- ל10,000- פעולות.
	- התאריכים הנשלחים מהשרת דרך ה API REST יקבעו כעת לפי קבוע המערכת .TZSERVER
	- ❖ לאלו שכבר עובדים עם API REST או SDK Web ומשדרגים לגרסה זו, יש לוודא תאימות. פרטים נוספים [בפורטל המפתחים.](https://prioritysoftware.github.io/)